# **Temat: DHCP**

Odpowiedz na pytania:

- 1. Co to jest usługa DHCP?
- 2. Co to jest RARP i BOOTP?
- 3. Co to jest brama(Gateway)?
- 4. Co to jest maska podsieci(subnetwork mask)?
- 5. Co to jest czas dzierżawy adresu IP?
- 6. Dlaczego wyklucza się adresy IP z przydzielania automatycznego?
- 7. W jakim celu zastrzega się adresy IP?
- 8. Co to jest redundancja w sieci LAN?
- 9. Napisz jakie są metody redundancji/nadmiarowości w sieci LAN.

### **Zadanie 1.**

Uruchom na serwerze Menedżera Serwera, następnie wybierz opcję Dodaj rolę i naciśnij przycisk Dalej. Z listy dostępnych ról wybierz Serwer DHCP.

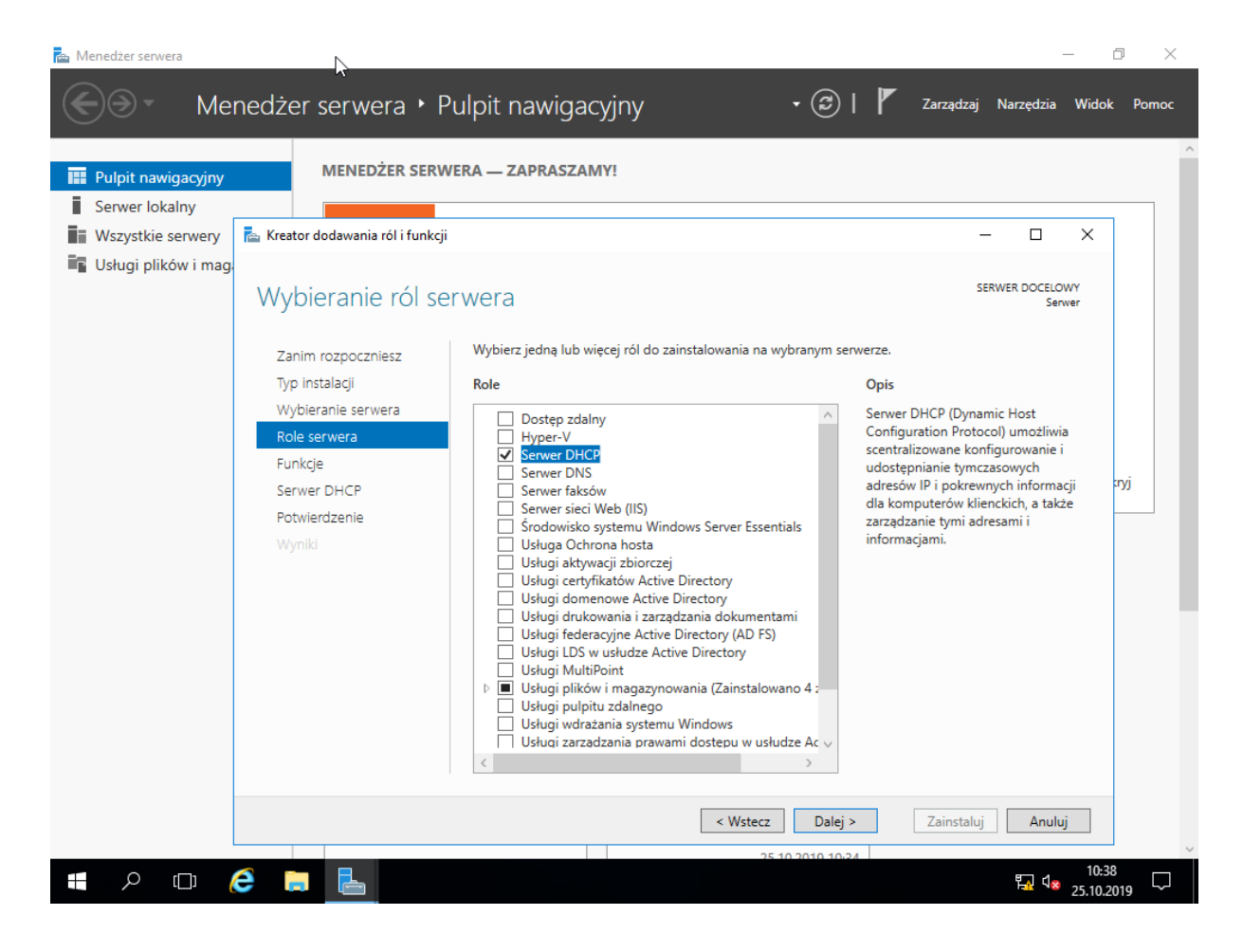

# **Zadanie 2.**

Zainstaluj Serwer DHCP na serwerze.

# **Zadanie 3.**

Wybierz z menu Start z Narzędzi administracyjnych systemu DHCP. Po lewej stronie okna znajduje się rozwijane drzewo, po prawej okno funkcji Akcje.

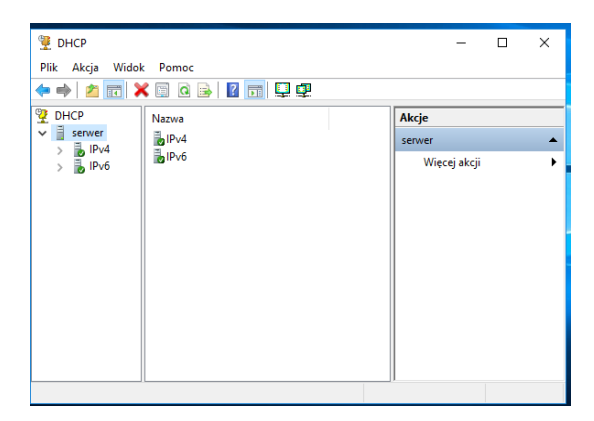

#### **Zadanie 4.**

Wybierz protokół IPv4, następnie z menu kontekstowego Nowy Zakres. Podaj pierwszy i ostatni adres IP z ustalonego zakresu oraz maski podsieci.

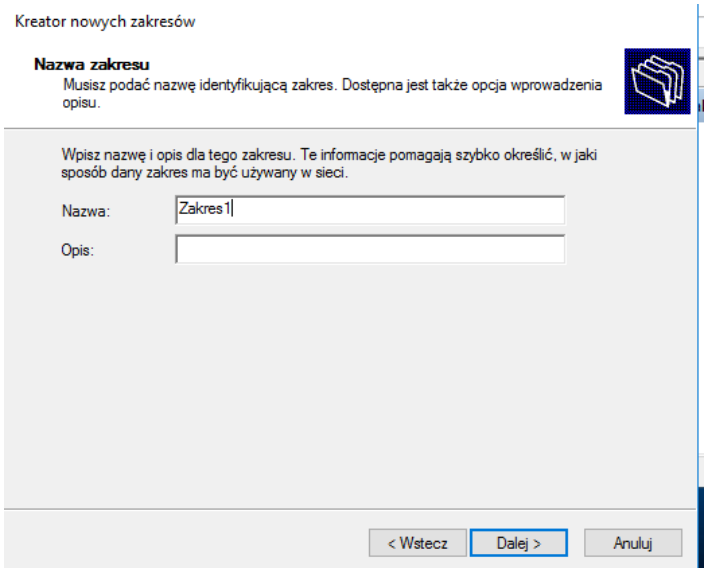

Kreator nowych zakresów

#### Zakres adresów IP

nes dareson 1:<br>Definiujesz przedział adresów zakresu identyfikując zbiór kolejnych adresów IP.

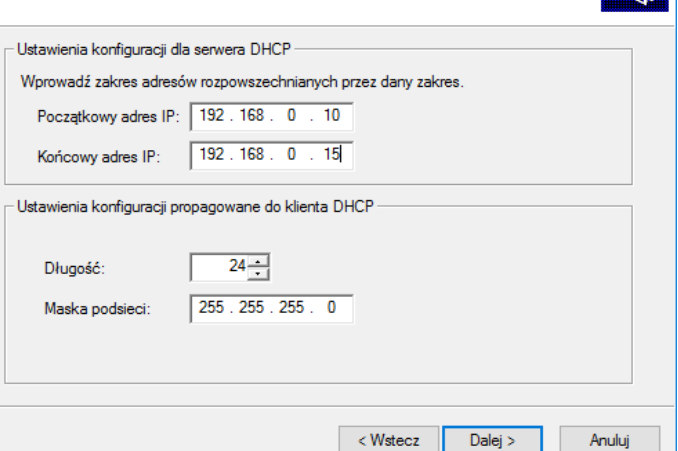

#### **Zadanie 5**

W Twojej sieci LAN chciałbyś wykluczyć adresy 192.168.0.11 i 192.168.0.12. Podaj te adresy jako adresy wykluczone.

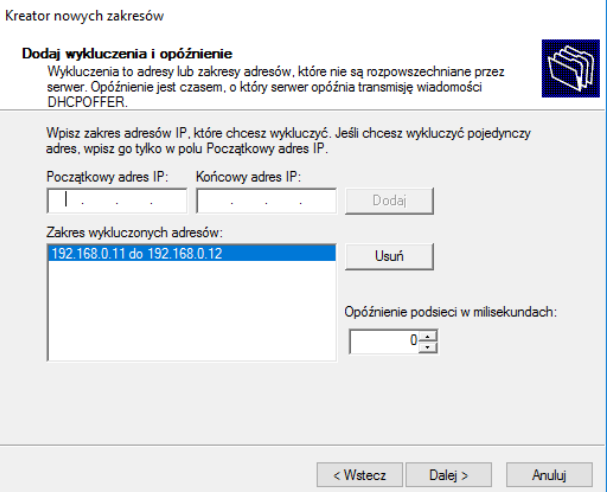

# **Zadanie 6.**

Wydłuż czas dzierżawy adresu do 20 dni.

## **Zadanie 7.**

Kolejnym krokiem jest wybranie opcji DHCP. Można tu skonfigurować DNS, bramę domyślną czyli router itp. Będziemy to konfigurować później, wybieramy więc drugą opcję. Następnie aktywuj zakres i zakończ działanie kreatora zakresu.

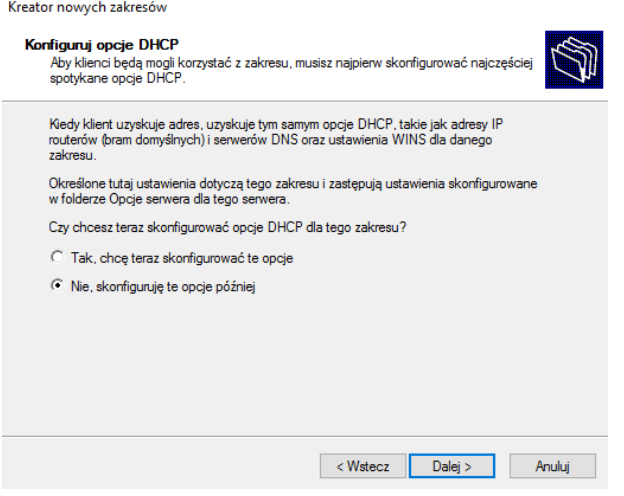

Aby zastrzec adres IP konkretnego urządzenia sieciowego należy pozyskać jego adres MAC. Wybranie opcji Zastrzeżenia, a następnie z menu kontekstowego opcji Noe Zastrzeżenie. Należy podać nazwę zastrzeżenia, IP i MAC.

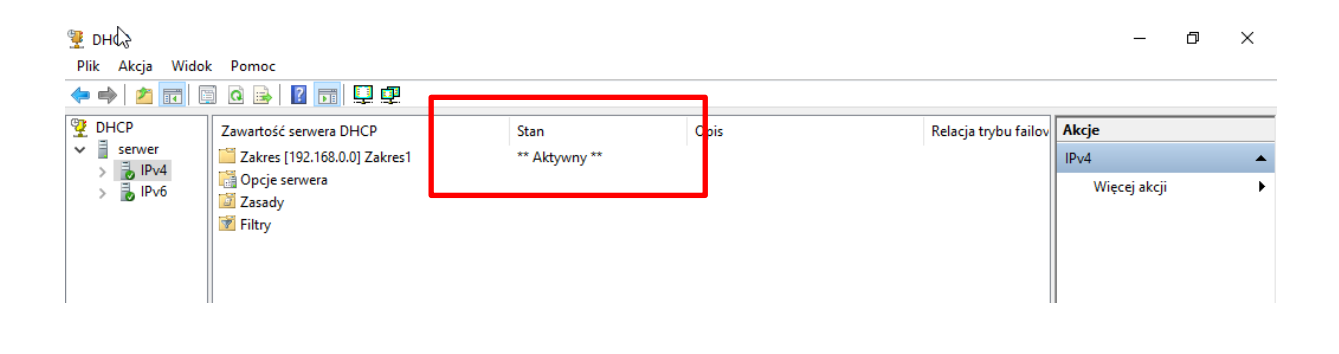

# **Zadanie 8.**

Na kliencie zmień opcje protokołu internetowego w ver4 na takie aby ustawienia sieciowe otrzymywane były automatycznie.

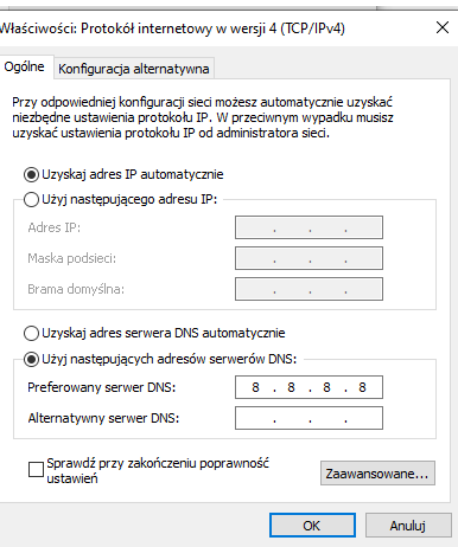

#### **Zadanie 9.**

Sprawdź czy serwer DHCP przydzielił klientowi ustawienia sieciowe z podanego przez Ciebie zakresu wybierając polecenie ipconfig z wiersza poleceń.

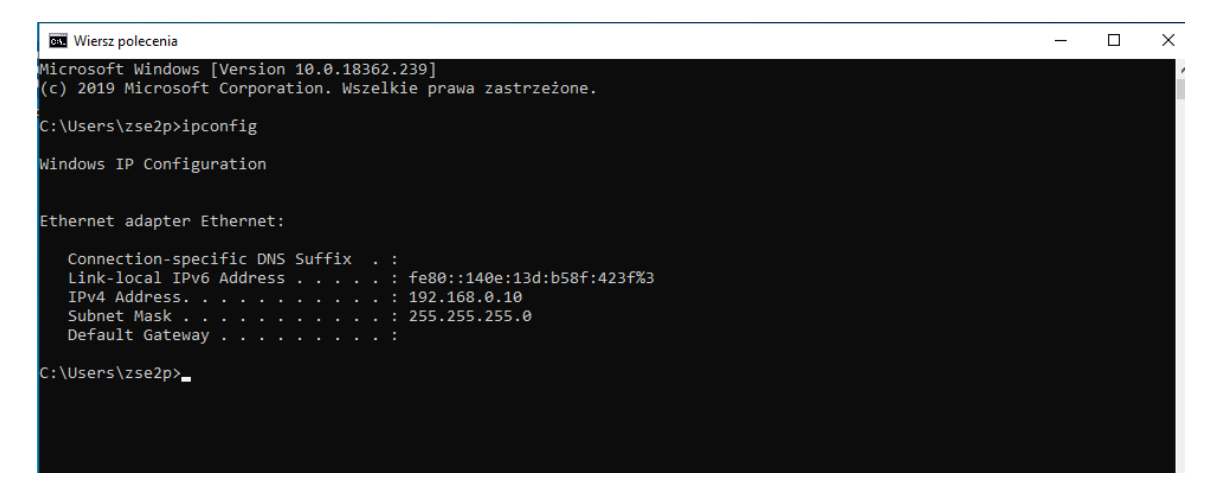

# **Zadanie do wykonania.**

Firma modernizuje lokalną sieć komputerową, w której należy wykonać następujące zadania:

- a) Skonfigurować protokół TCP/IP serwera:
	- Adres IP: 192.168.0.2/24
- Adres IP bramy: 192.168.0.1
- adresy IP serwerów DNS: 192.168.0.1 oraz 8.8.8.8
- b) zainstalować i skonfigurować serwer DHCP zgodnie z wytycznymi:
	- zakres adresów IP: 192.168.0.1 192.168.0.127
	- zakres wykluczeń adresów IP: 192.168.0.100 192.168.0.102
- c) komputer administratora tej sieci ma otrzymać zawsze ten sam adres IP.
- d) Sprawdzić czy klient otrzymał adres z puli adresów.